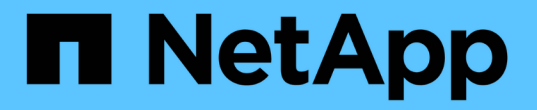

### **FlexGroup** 卷设置 ONTAP 9

NetApp April 24, 2024

This PDF was generated from https://docs.netapp.com/zh-cn/ontap/flexgroup/creation-workflow-task.html on April 24, 2024. Always check docs.netapp.com for the latest.

# 目录

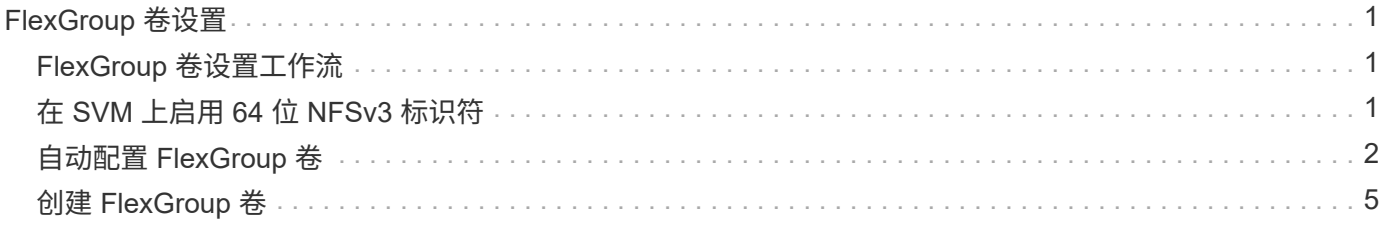

# <span id="page-2-0"></span>**FlexGroup** 卷设置

## <span id="page-2-1"></span>**FlexGroup** 卷设置工作流

您可以配置 FlexGroup 卷, 使 ONTAP 根据最佳实践自动选择聚合以获得最佳性能, 也可 以通过手动选择聚合并配置数据访问来创建 FlexGroup 卷。

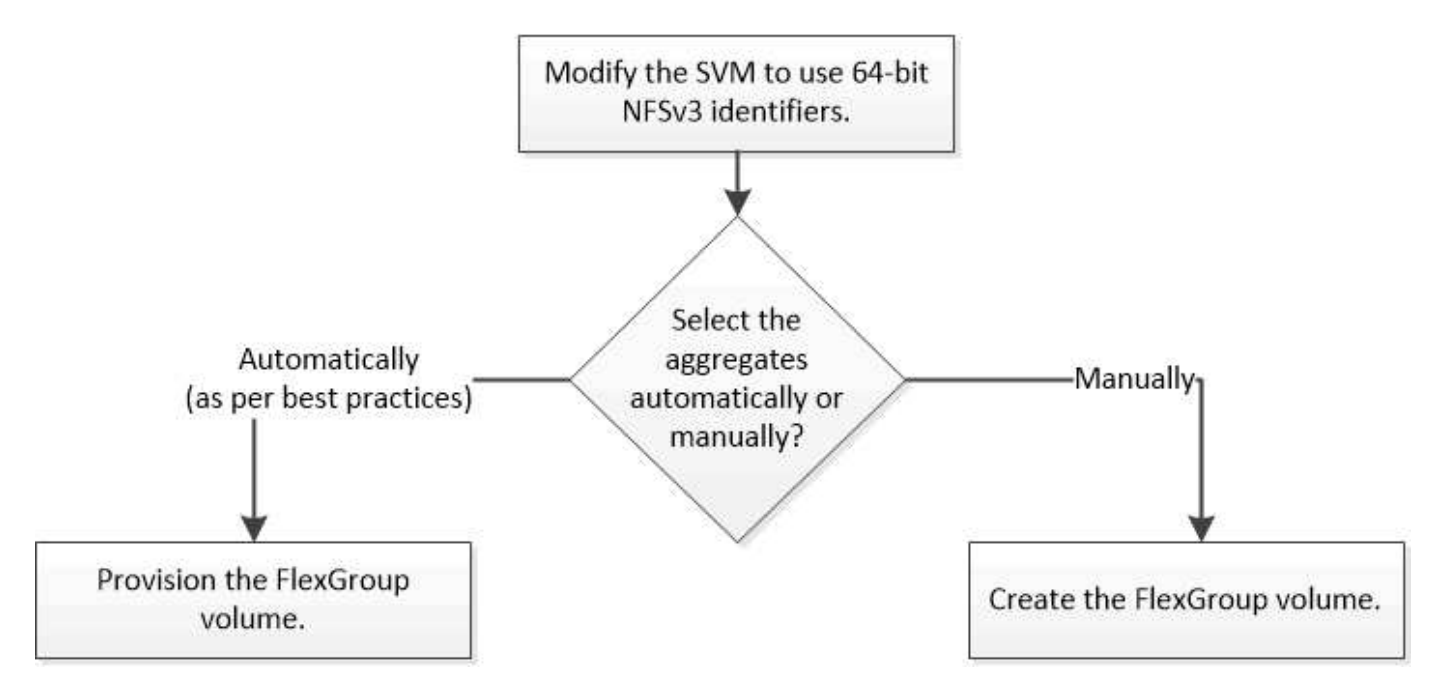

您需要的内容

您必须已创建 SVM ,并将 NFS 和 SMB 添加到 SVM 允许的协议列表中。

关于此任务

您只能在包含四个或更少节点的集群上自动配置 FlexGroup 卷。在节点数超过四个的集群上,您必须手动创建 FlexGroup 卷。

## <span id="page-2-2"></span>在 **SVM** 上启用 **64** 位 **NFSv3** 标识符

为了支持 FlexGroup 卷的高文件数并避免文件 ID 冲突, 您应在必须创建 FlexGroup 卷的 SVM 上启用 64 位文件标识符。

步骤

- 1. 登录到高级权限级别: set -privilege advanced
- 2. 修改SVM以使用64位NFSv3 FSID和文件ID: vserver nfs modify -vserver svm\_name -v3 -64bit-identifiers enabled

```
cluster1::*> vserver nfs modify -vserver vs0 -v3-64bit-identifiers
enabled
Warning: You are attempting to increase the number of bits used for
NFSv3
           FSIDs and File IDs from 32 to 64 on Vserver "vs0". This could
           result in older client software no longer working with the
volumes
           owned by Vserver "vs0".
Do you want to continue? {y|n}: y
Warning: Based on the changes you are making to the NFS server on
Vserver
           "vs0", it is highly recommended that you remount all NFSv3
clients
           connected to it after the command completes.
Do you want to continue? {y|n}: y
```
#### 完成后

必须重新挂载所有客户端。这是必需的,因为文件系统 ID 发生更改,客户端在尝试 NFS 操作时可能会收到陈 旧的文件句柄消息。

### <span id="page-3-0"></span>自动配置 **FlexGroup** 卷

您可以自动配置 FlexGroup 卷。ONTAP 通过自动选择聚合来创建和配置 FlexGroup 卷。 为了获得最佳性能,系统会根据最佳实践选择聚合。

您需要的内容

集群中的每个节点必须至少有一个聚合。

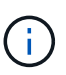

要在 ONTAP 9.5 中为 FabricPool 创建 FlexGroup 卷,每个节点必须至少有一个 FabricPool 聚 合。

关于此任务

ONTAP 会在每个节点上选择两个可用空间最大的聚合来创建 FlexGroup 卷。如果两个聚合不可用,则 ONTAP 会为每个节点选择一个聚合来创建 FlexGroup 卷。

#### 步骤

1. 配置 FlexGroup 卷:

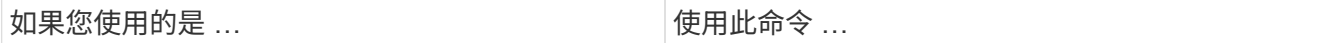

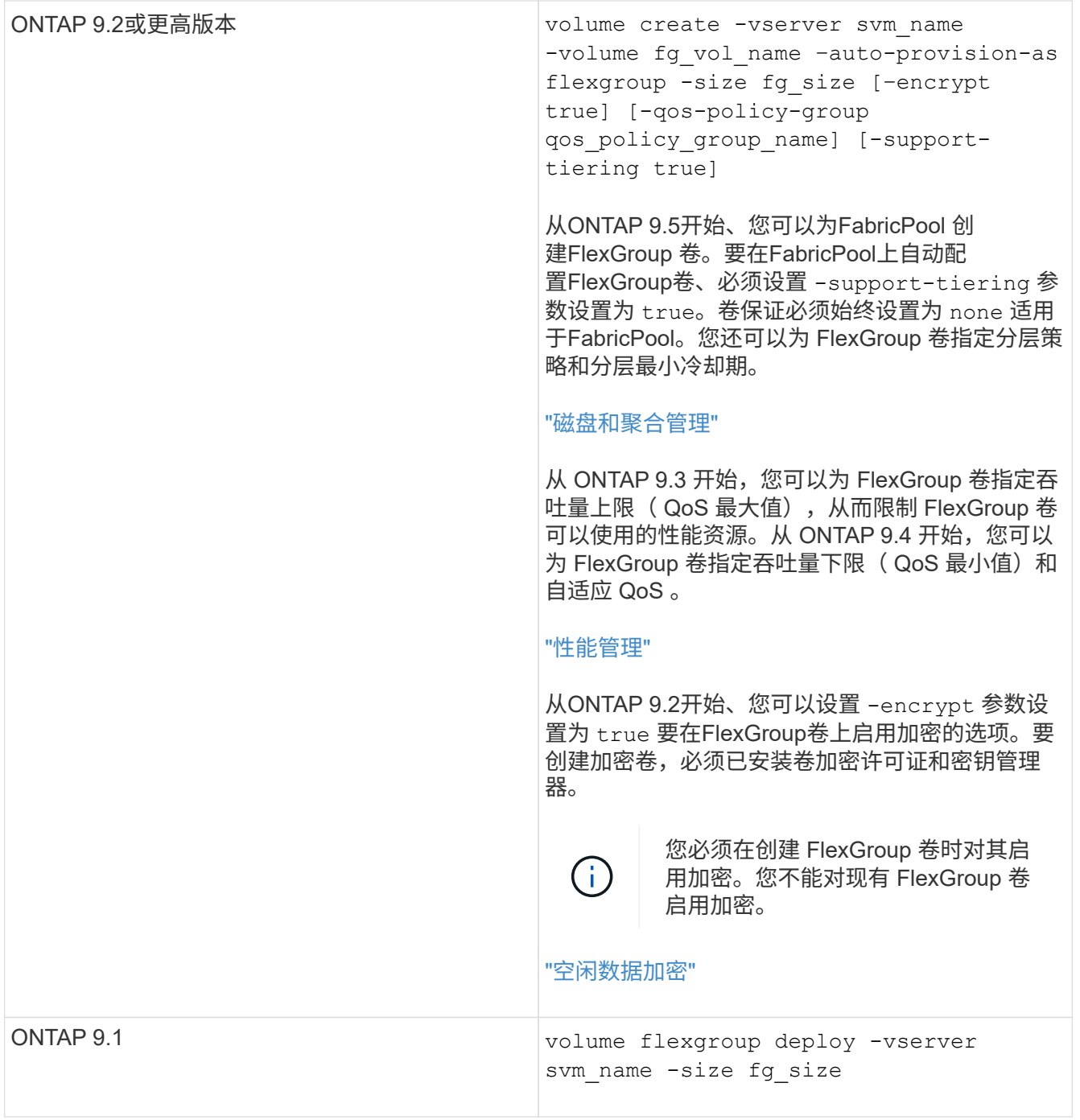

。 size 参数用于指定FlexGroup卷的大小(以KB、MB、GB、TB或PB为单位)。

以下示例显示了如何在 ONTAP 9.2 中配置大小为 400 TB 的 FlexGroup 卷:

cluster-1::> volume create -vserver vs0 -volume fg –auto-provision-as flexgroup -size 400TB Warning: The FlexGroup "fg" will be created with the following number of constituents of size 25TB: 16. The constituents will be created on the following aggregates: aggr1,aggr2 Do you want to continue?  $\{y|n\}$ : y [Job 34] Job succeeded: Successful

以下示例显示了如何为吞吐量上限创建 QoS 策略组以及如何将其应用于 FlexGroup 卷:

cluster1::> qos policy-group create -policy group pg-vs1 -vserver vs1 -max-throughput 5000iops

cluster-1::> volume create -vserver vs0 -volume fg –auto-provision-as flexgroup -size 400TB -qos-policy-group pg-vs1 Warning: The FlexGroup "fg" will be created with the following number of constituents of size 25TB: 16. The constituents will be created on the following aggregates: aggr1,aggr2 Do you want to continue? {y|n}: y [Job 34] Job succeeded: Successful

以下示例显示了如何在 ONTAP 9.5 中的 FabricPool 中的聚合上配置大小为 400 TB 的 FlexGroup 卷:

cluster-1::> volume create -vserver vs0 -volume fg –auto-provision-as flexgroup -size 400TB -support-tiering true -tiering-policy auto Warning: The FlexGroup "fg" will be created with the following number of constituents of size 25TB: 16. The constituents will be created on the following aggregates: aggr1,aggr2 Do you want to continue? {y|n}: y [Job 34] Job succeeded: Successful

创建 FlexGroup 卷时,集群中的每个节点上都有八个成分卷。这些成分卷会在每个节点上的两个最大聚合之 间平均分布。

默认情况下、FlexGroup卷是使用创建的 volume 空间保证设置(AFF系统除外)。对于AFF系统、默认情况下 会使用创建FlexGroup卷 none 空间保证。

2. 使用接合路径挂载FlexGroup卷: volume mount -vserver vserver\_name -volume vol\_name -junction-path junction path

cluster1::> volume mount -vserver vs0 -volume fg2 -junction-path /fg2

#### 完成后

您应从客户端挂载 FlexGroup 卷。

如果您运行的是 ONTAP 9.6 或更早版本,并且 Storage Virtual Machine ( SVM )同时配置了 NFSv3 和 NFSv4 ,则从客户端挂载 FlexGroup 卷可能会失败。在这种情况下,您必须在从客户端挂载 FlexGroup 卷时明 确指定 NFS 版本。

```
# mount -t nfs -o vers=3 192.53.19.64:/fg2 /mnt/fg2
# ls /mnt/fg2
file1 file2
```
### <span id="page-6-0"></span>创建 **FlexGroup** 卷

您可以通过手动选择必须创建 FlexGroup 卷的聚合,然后指定每个聚合上的成分卷数来创 建 FlexGroup 卷。

#### 关于此任务

您必须了解聚合中创建 FlexGroup 卷所需的空间。

创建 FlexGroup 卷时,要获得使用 FlexGroup 卷的最佳性能结果,必须考虑以下准则:

• FlexGroup 卷只能跨越相同硬件系统上的聚合。

使用相同的硬件系统有助于在 FlexGroup 卷中提供可预测的性能。

• FlexGroup 卷应跨越具有相同磁盘类型和 RAID 组配置的聚合。

为了获得一致的性能,您必须确保所有聚合都由所有 SSD ,所有 HDD 或所有混合聚合组成。此外,聚合应 在 FlexGroup 卷中具有相同数量的驱动器和 RAID 组。

• FlexGroup 卷可以跨越集群的一部分。

不必将 FlexGroup 卷配置为跨越整个集群,但这样做可以更好地利用可用的硬件资源。

- 创建 FlexGroup 卷时,部署 FlexGroup 卷的聚合最好具有以下特征:
	- 多个聚合应具有大致相同的可用空间量,尤其是在使用精简配置时。
	- 创建 FlexGroup 卷后,应为聚合元数据预留大约 3% 的可用空间。
- 对于 FAS 系统,每个节点最好有两个聚合;对于 AFF 系统, FlexGroup 卷每个节点必须有一个聚合。
- •对于每个 FlexGroup 卷,应至少创建八个成分卷,这些成分卷分布在 FAS 系统上的两个或更多聚合上,以 及 AFF 系统上的一个或多个聚合上。

开始之前

• 从ONTAP 9.13.1开始、您可以创建启用了容量分析和活动跟踪的卷。要启用容量或活动跟踪、请问题描述 volume create 命令 -analytics-state 或 -activity-tracking-state 设置为 on。

要了解有关容量分析和活动跟踪的更多信息、请参见 [启用文件系统分](https://docs.netapp.com/zh-cn/ontap/task_nas_file_system_analytics_enable.html)[析](https://docs.netapp.com/zh-cn/ontap/task_nas_file_system_analytics_enable.html)。

#### 步骤

- 1. 创建FlexGroup卷: volume create -vserver svm\_name -volume flexgroup\_name -aggr -list aggr1,aggr2,.. -aggr-list-multiplier constituents per aggr -size fg size [-encrypt true] [-qos-policy-group qos policy group name]
	- 。 -aggr-list 参数用于指定要用于FlexGroup卷成分卷的聚合列表。

列表中的每个条目都会在指定聚合上创建一个成分卷。您可以多次指定一个聚合,以便在该聚合上创建 多个成分卷。

为了在整个 FlexGroup 卷中保持性能一致,所有聚合都必须使用相同的磁盘类型和 RAID 组配置。

◦ 。 -aggr-list-multiplier 参数用于指定迭代随一起列出的聚合的次<sup>数</sup> -aggr-list <sup>参</sup> 数FlexGroup。

的默认值 -aggr-list-multiplier 参数为4。

◦ 。 size 参数用于指定FlexGroup卷的大小(以KB、MB、GB、TB或PB为单位)。

◦ 从 ONTAP 9.5 开始,您可以为 FabricPool 创建 FlexGroup 卷,此卷仅使用所有 SSD 聚合。

要为FabricPool创建FlexGroup卷、请使用指定的所有聚合 -aggr-list 参数必须为FabricPool。卷保 证必须始终设置为 none 适用于FabricPool。您还可以为 FlexGroup 卷指定分层策略和分层最小冷却 期。

#### [磁盘和聚合管理](https://docs.netapp.com/zh-cn/ontap/disks-aggregates/index.html)

。从 ONTAP 9.4 开始,您可以为 FlexGroup 卷指定吞吐量下限 ( QoS 最小值) 和自适应 QoS 。

["](https://docs.netapp.com/zh-cn/ontap/performance-admin/index.html)[性能管理](https://docs.netapp.com/zh-cn/ontap/performance-admin/index.html)["](https://docs.netapp.com/zh-cn/ontap/performance-admin/index.html)

- 。从 ONTAP 9.3 开始,您可以为 FlexGroup 卷指定吞吐量上限( QoS 最大值),从而限制 FlexGroup 卷 可以使用的性能资源。
- <sup>从</sup>ONTAP 9.2开始、您可以设置 -encrypt 参数设置为 true 要在FlexGroup卷上启用加密的选项。

要创建加密卷,必须已安装卷加密许可证和密钥管理器。

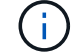

您必须在创建 FlexGroup 卷时对其启用加密。您不能对现有 FlexGroup 卷启用加密。

["](https://docs.netapp.com/zh-cn/ontap/encryption-at-rest/index.html)[空闲数据加密](https://docs.netapp.com/zh-cn/ontap/encryption-at-rest/index.html)["](https://docs.netapp.com/zh-cn/ontap/encryption-at-rest/index.html)

cluster-1::> volume create -vserver vs0 -volume fg2 -aggr-list aggr1,aggr2,aggr3,aggr1 -aggr-list-multiplier 2 -size 500TB Warning: A FlexGroup "fg2" will be created with the following number of constituents of size 62.50TB: 8. Do you want to continue? {y|n}: y [Job 43] Job succeeded: Successful

在上一示例中,如果要为 FabricPool 创建 FlexGroup 卷,则所有聚合( aggr1 , aggr2 和 aggr3 )都必须是 FabricPool中的聚合。使用接合路径挂载FlexGroup卷: volume mount -vserver vserver\_name -volume vol name -junction-path junction path

cluster1::> volume mount -vserver vs0 -volume fg2 -junction-path /fg

#### 完成后

您应从客户端挂载 FlexGroup 卷。

如果您运行的是 ONTAP 9.6 或更早版本, 并且 Storage Virtual Machine ( SVM ) 同时配置了 NFSv3 和 NFSv4 , 则从客户端挂载 FlexGroup 卷可能会失败。在这种情况下,您必须在从客户端挂载 FlexGroup 卷时明 确指定 NFS 版本。

# mount -t nfs -o vers=3 192.53.19.64:/fg /mnt/fg2 # ls /mnt/fg2 file1 file2

#### 相关信息

["NetApp](http://www.netapp.com/us/media/tr-4571.pdf) [技术报告](http://www.netapp.com/us/media/tr-4571.pdf) [4571](http://www.netapp.com/us/media/tr-4571.pdf) [:](http://www.netapp.com/us/media/tr-4571.pdf)《 [NetApp FlexGroup](http://www.netapp.com/us/media/tr-4571.pdf) [最佳实践和实](http://www.netapp.com/us/media/tr-4571.pdf)[施](http://www.netapp.com/us/media/tr-4571.pdf)[指](http://www.netapp.com/us/media/tr-4571.pdf)[南》](http://www.netapp.com/us/media/tr-4571.pdf)["](http://www.netapp.com/us/media/tr-4571.pdf)

#### 版权信息

版权所有 © 2024 NetApp, Inc.。保留所有权利。中国印刷。未经版权所有者事先书面许可,本文档中受版权保 护的任何部分不得以任何形式或通过任何手段(图片、电子或机械方式,包括影印、录音、录像或存储在电子检 索系统中)进行复制。

从受版权保护的 NetApp 资料派生的软件受以下许可和免责声明的约束:

本软件由 NetApp 按"原样"提供,不含任何明示或暗示担保,包括但不限于适销性以及针对特定用途的适用性的 隐含担保,特此声明不承担任何责任。在任何情况下,对于因使用本软件而以任何方式造成的任何直接性、间接 性、偶然性、特殊性、惩罚性或后果性损失(包括但不限于购买替代商品或服务;使用、数据或利润方面的损失 ;或者业务中断),无论原因如何以及基于何种责任理论,无论出于合同、严格责任或侵权行为(包括疏忽或其 他行为),NetApp 均不承担责任,即使已被告知存在上述损失的可能性。

NetApp 保留在不另行通知的情况下随时对本文档所述的任何产品进行更改的权利。除非 NetApp 以书面形式明 确同意,否则 NetApp 不承担因使用本文档所述产品而产生的任何责任或义务。使用或购买本产品不表示获得 NetApp 的任何专利权、商标权或任何其他知识产权许可。

本手册中描述的产品可能受一项或多项美国专利、外国专利或正在申请的专利的保护。

有限权利说明:政府使用、复制或公开本文档受 DFARS 252.227-7013(2014 年 2 月)和 FAR 52.227-19 (2007 年 12 月)中"技术数据权利 — 非商用"条款第 (b)(3) 条规定的限制条件的约束。

本文档中所含数据与商业产品和/或商业服务(定义见 FAR 2.101)相关,属于 NetApp, Inc. 的专有信息。根据 本协议提供的所有 NetApp 技术数据和计算机软件具有商业性质,并完全由私人出资开发。 美国政府对这些数 据的使用权具有非排他性、全球性、受限且不可撤销的许可,该许可既不可转让,也不可再许可,但仅限在与交 付数据所依据的美国政府合同有关且受合同支持的情况下使用。除本文档规定的情形外,未经 NetApp, Inc. 事先 书面批准,不得使用、披露、复制、修改、操作或显示这些数据。美国政府对国防部的授权仅限于 DFARS 的第 252.227-7015(b)(2014 年 2 月)条款中明确的权利。

商标信息

NetApp、NetApp 标识和 <http://www.netapp.com/TM> 上所列的商标是 NetApp, Inc. 的商标。其他公司和产品名 称可能是其各自所有者的商标。